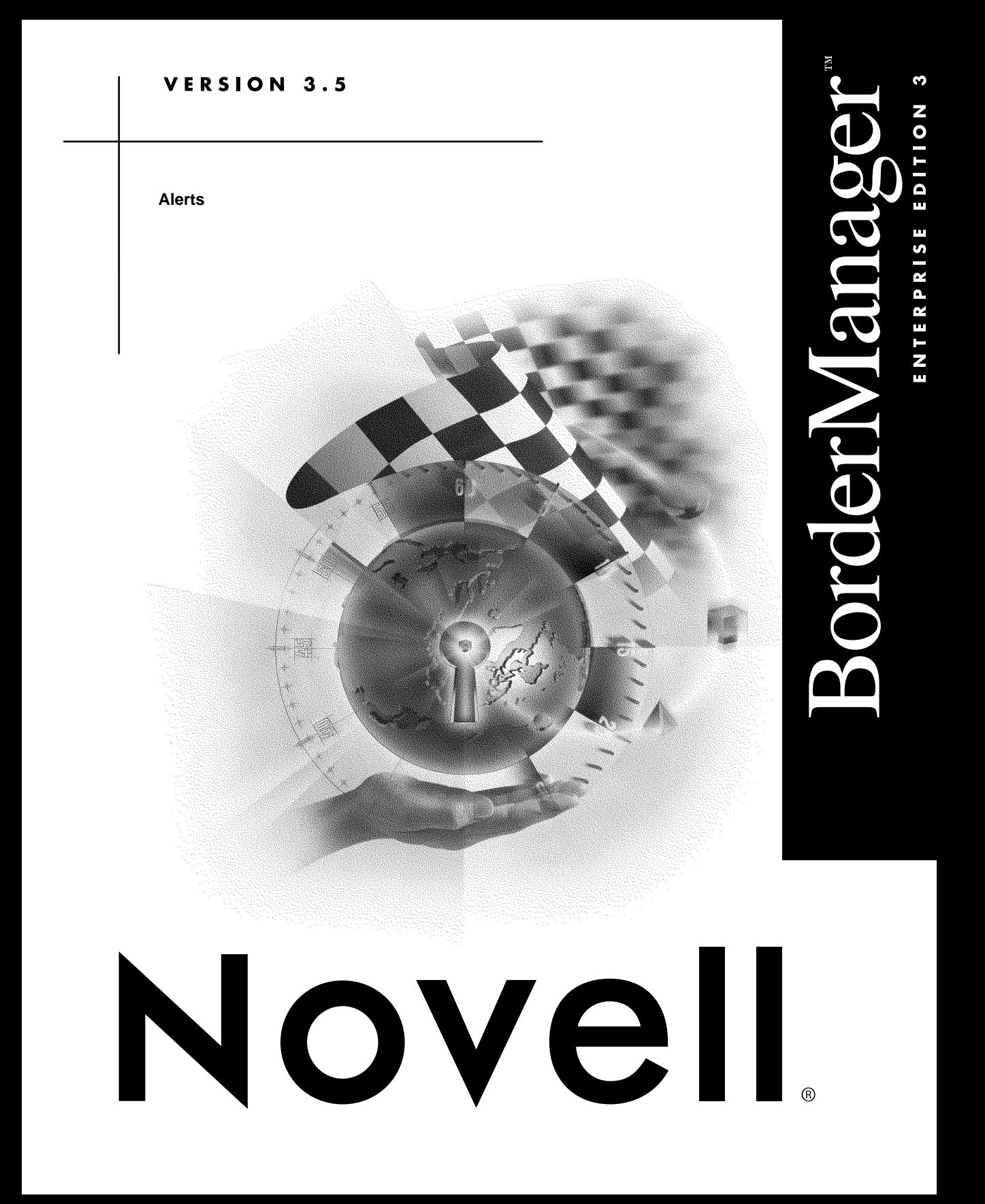

 $d$  i  $s$   $c$   $l$   $a$  i  $m$   $e$   $r$   $\qquad$  Novell, Inc. makes no representations or warranties with respect to the contents or use of this documentation, and specifically disclaims any express or implied warranties of merchantability or fitness for any particular purpose. Further, Novell, Inc. reserves the right to revise this publication and to make changes to its content, at any time, without obligation to notify any person or entity of such revisions or changes.

> Further, Novell, Inc. makes no representations or warranties with respect to any software, and specifically disclaims any express or implied warranties of merchantability or fitness for any particular purpose. Further, Novell, Inc. reserves the right to make changes to any and all parts of Novell software, at any time, without any obligation to notify any person or entity of such changes.

The Harvest software was developed by the Internet Research Task Force Research Group on Resource Discovery (IRTF-RD):

Mic Bowman of Transarc Corporation. Peter Danzig of the University of Southern California. Darren R. Hardy of the University of Colorado at Boulder. Udi Manber of the University of Arizona. Michael F. Schwartz of the University of Colorado at Boulder. Duane Wessels of the University of Colorado at Boulder.

Copyright © 1994, 1995, Internet Research Task Force Research Group on Resource Discovery. All rights reserved. This copyright notice applies to software in the Harvest "src/" directory only. Users should consult the individual copyright notices in the "components/" subdirectories for copyright information about other software bundled with the Harvest source code distribution.

**Copyright © 1999 Novell, Inc. All rights reserved. No part of this publication may be reproduced, photocopied, stored on a retrieval system, or transmitted without the express written consent of the publisher.** 

**U.S. Patent Nos. 5,553,139; 5,553,143; 5,572,528; 5,719,786; 5,758,069; 5,818,936; 5,903,650; 5,905,860. U.S. and Foreign Patents Pending.**

**Novell, Inc. 122 East 1700 South Provo, UT 84606 U.S.A.**

**www.novell.com**

**Online Documentation:** To access the online documentation for this and other Novell products, and to get updates, see www.novell.com/documentation.

**Alert June 1999**

#### TERMS OF USE

The Harvest software may be used and redistributed without charge, provided that the software origin and research team are cited in any use of the system. Most commonly, this is accomplished by including a link to the Harvest Home Page (http://harvest.cs.colorado.edu/) from the query page of any Broker you deploy, as well as in the query result pages. These links are generated automatically by the standard Broker software distribution.

The Harvest software is provided "as is," without express or implied warranty, and with no support nor obligation to assist in its use, correction, modification or enhancement. We assume no liability with respect to the infringement of copyrights, trade secrets, or any patents, and are not responsible for consequential damages. Proper use of the Harvest software is entirely the responsibility of the user.

#### DERIVATIVE WORKS

Users may make derivative works from the Harvest software, subject to the following constraints:

— You must include the above copyright notice and these accompanying paragraphs in all forms of derivative works, and any documentation and other materials related to such distribution and use must acknowledge that the software was developed at the above institutions.

— You must notify IRTF-RD regarding your distribution of the derivative work.

— You must clearly notify users that you are distributing a modified version and not the original Harvest software.

— Any derivative product is also subject to these copyright and use restrictions.

Note that the Harvest software is NOT in the public domain. We retain copyright, as specified above.

#### HISTORY OF FREE SOFTWARE STATUS

Originally we required sites to license the software in cases in which they were going to build commercial products/services around Harvest. In June 1995, we changed this policy. We now allow people to use the core Harvest software (the code found in the Harvest "src/" directory) for free. We made this change in the interest of encouraging the widest possible deployment of the technology. The Harvest software is really a reference implementation of a set of protocols and formats, some of which we intend to standardize. We encourage commercial reimplementation of code complying to this set of standards.

export

notice This product may require export authorization from the U.S. Department of Commerce prior to exporting from the U.S. or Canada.

 $t \tau a d e m a r k s$  Novell, Inc. has attempted to supply trademark information about company names, products, and services mentioned in this manual. The following list of trademarks was derived from various sources.

> LANalyzer, LAN WorkPlace, Novell, and NetWare are registered trademarks of Novell, Inc. in the United States and other countries. BorderManager, Client 32, ConsoleOne, Internetwork Packet Exchange, IPX, NASI, NCP, NDPS, NDS, NetWare 5, NetWare Asynchronous Services Interface, NetWare Connect, NetWare Core Protocol, NetWare/IP, NetWare Link Services Protocol, NetWare Loadable Module, NetWare MultiProtocol Router, NLM, NLSP, Novell BorderManager, Novell BorderManager FastCache, Novell Client, Novell Distributed Print Services, Virtual Loadable Module, VLM, and Z.E.N.works are trademarks of Novell, Inc.

> AppleTalk is a registered trademark of Apple Computer, Inc. Btrieve is a registered trademark of Pervasive Software, Inc. Cyber Patrol is a registered trademark of Learning Company Properties, Inc. CyberNOT is a trademark of Learning Company Properties, Inc. CyberNOT List is a trademark of Learning Company Properties, Inc. CyberNOT is a trademark of Learning Company Properties, Inc. CyberYES List is a trademark of Learning Company Properties, Inc. Hayes is a registered trademark of Hayes Microcomputer Products, Inc. Java is a trademark of Sun Microsystems, Inc. in the United States and other countries.

JavaScript is a trademark of Sun Microsystems, Inc.

Macintosh is a registered trademark of Apple Computer, Inc.

Microsoft is a registered trademark of Microsoft Corporation.

NCSA is a registered trademark of Bales, Gates & Associates, Inc.

Netscape is a registered trademark of Netscape Communications Corporation.

Netscape Communicator is a registered trademark of Netscape Communications Corporation.

Netscape Navigator is a registered trademark of Netscape Communications Corporation.

OS/2 is a registered trademark of International Business Machines Corporation.

PS/2 is a registered trademark of International Business Machines Corporation.

Pentium is a registered trademark of Intel Corporation.

RealAudio is a registered trademark of RealNetworks, Inc.

RealPlayer is a registered trademark of RealNetworks, Inc.

RealVideo is a registered trademark of RealNetworks, Inc.

The Learning Company is a registered trademark of Learning Company Properties, Inc.

UNIX is a registered trademark of X/Open Company, Ltd.

USRobotics is a registered trademark of U.S. Robotics, Inc. WebTrends is a trademark of WebTrends Corporation. Windows is a registered trademark of Microsoft Corporation. Windows 95 is a trademark of Microsoft Corporation. Windows 98 is a trademark of Microsoft Corporation. Windows NT is a registered trademark of Microsoft Corporation. X Window System is a trademark of Massachusetts Institute of Technology.

The RSA logo is a trademark of RSA Data Security, Inc.

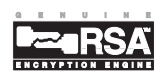

# **Contents**

# **[About This Guide](#page-8-0)**

# **[1 Managing Alert Messages](#page-10-0)**

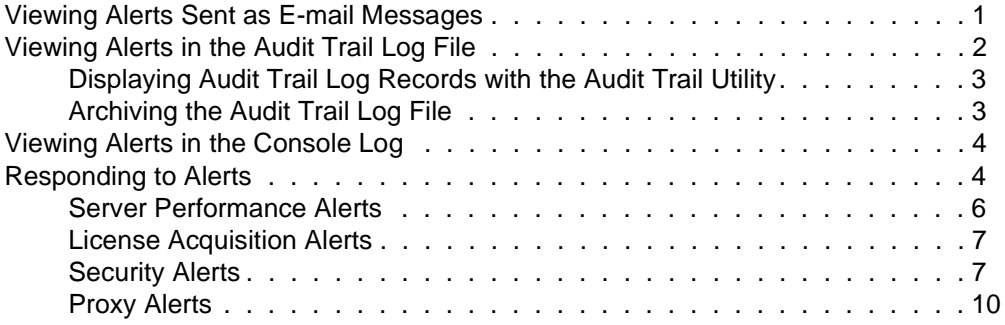

**viii** Alert

# <span id="page-8-0"></span>**About This Guide**

*Novell® BorderManager***TM** *Enterprise Edition 3.5 Installation and Setup* provides the basic information you need to set up BorderManager Alert.

This documentation provides the following additional information: ["Managing](#page-10-0)  [Alert Messages" on page 1](#page-10-0)—Descibes how to view alert messages and how to respond to them.

### <span id="page-10-0"></span>chapter

# **1 Managing Alert Messages**

This chapter describes how to view alert messages generated by Novell<sup>®</sup> BorderManager**TM** Alert and how to respond to them. It contains the following sections:

- "Viewing Alerts Sent as E-mail Messages" on page 1
- • ["Viewing Alerts in the Audit Trail Log File" on page 2](#page-11-0)
- • ["Viewing Alerts in the Console Log" on page 4](#page-13-0)
- • ["Responding to Alerts" on page 4](#page-13-0)

# Viewing Alerts Sent as E-mail Messages

All e-mail notifications triggered by BorderManager**TM** Alert contain a time stamp, the name of the server where the event occurred, the service affected, and an error message.

N o t e When the message is sent to a pager, the time stamp, server name, and error message appear first, followed by the sender, recipient, and subject. This is done to accommodate paging services that limit the amount of alphanumeric text that is displayed.

> In the sample e-mail message that follows, substitute your own Domain Name System (DNS) domain name for novell.com:

From: <nbmalert@novell.com>

To: <admin\_1@novell.com admin\_2@novell.com>

Subject: The system is short on disk space and operations may fail

Time: 7-17-98 9:45:07am

Server: SJ-NW5

Service: NetWare Operating System

The system is short on disk space and operations may fail

<span id="page-11-0"></span>N o te If a loaded NetWare Loadable Module<sup>TM</sup> (NLM<sup>TM</sup>) causes the alert, the e-mail message might not always identify the offending NLM because the NLM that detected the error might be reported instead. Therefore, load MONITOR.NLM to check any unusual statistics if the cause of the alert is not clearly evident.

> If BorderManager Alert has been configured and e-mail notification fails to occur when alerts are displayed on the server console, verify the following:

- The alert condition has been enabled for notification in NetWare<sup>®</sup> Administrator.
- All e-mail addresses configured for the BorderManager server are for valid accounts.
- The primary and backup e-mail servers have e-mail forwarding enabled.
- The primary e-mail server or at least one backup e-mail server is up and running.
- All NDS<sup>TM</sup> partitions have been synchronized if the alert configuration was recently changed. A delay in synchronization can mean that your server has not been updated with the latest configuration, especially if the alert configuration applies to an entire organization.
- A route to the mail server has been established. Ping the mail server from the BorderManager server and inspect the trace on the route.
- There are no filters on routers between the BorderManager server and the mail server that deny Simple Mail Transfer Protocol (SMTP) traffic.

# Viewing Alerts in the Audit Trail Log File

BorderManager**TM** Alert logs server events in the audit trail log file. The alert record contains information such as the type of alert, a description of the event, the name of the server that generated the alert, and a time stamp. Use the audit trail log file to check for anomalies or suspicious activities that affect routing and security on your network.

The audit trail log file, CSAUDIT.LOG, is maintained by CSAUDIT.NLM. The audit trail log file is managed with the CSLIB audit trail utility. Use this <span id="page-12-0"></span>utility to view records in the audit trail log and configure a schedule for archiving the log. The active audit trail log file is located in SYS:SYSTEM\CSLIB. Archived audit log files are located in SYS:SYSTEM\CSLIB\LOGS.

This section contains the following procedures:

- "Displaying Audit Trail Log Records with the Audit Trail Utility" on page 3
- "Archiving the Audit Trail Log File" on page 3

### **Displaying Audit Trail Log Records with the Audit Trail Utility**

To view the audit trail log file, complete the following steps:

- **1. To run the CSLIB audit trail utility from the server console, enter CSAUDIT**
- **2. Select Display Audit Trail Records.**

The currently active log file is displayed. If the current log file has the record you need, you are done. Otherwise, to view an archived log file, continue with Step 3.

- **3. Press** Insert **to view the other display options.**
- **4. From the Display Options menu, choose Select from Archived File List.**
- **5. Use the** Up-arrow **and** Down-arrow **to locate the archived log file to view.**
- **6. Press** Enter **to view the records in the log file.**
- **7. Press** Esc **until you are prompted to exit the audit trail utility.**

## **Archiving the Audit Trail Log File**

As with most log files, the audit trail log file can grow rapidly. Because the audit trail log file is stored on the SYS: volume, it is important to archive it and rotate the archived log files on a regular basis.

<span id="page-13-0"></span>To configure the frequency of archiving and the number of archived log files, complete the following steps:

**1. From the server console, enter** 

**CSAUDIT**

- **2. Select Audit Trail Configuration.**
- **3. Press** Enter **in the Archive Hour field and select the hour at which the audit trail log file should be archived.**
- **4. In the Archive Interval field, enter the number of days for which the active audit log file records data.**
- **5. In the Archive Files Retained field, enter the number of audit log files that will be archived before the first archived file is overwritten.**
- **6. Press** Esc **and select Yes to save the changes.**
- **7. Press** Esc **until you are prompted to exit the audit trail utility.**

# Viewing Alerts in the Console Log

Because BorderManager**TM** Alert sends alert messages to the server console, if CONLOG is running on the server, the alert message is also saved in SYS:ETC\CONSOLE.LOG.

To view the console log at the server console, enter

### **LOAD EDIT SYS:ETC\CONSOLE.LOG**

# Responding to Alerts

BorderManager**TM** Alert monitors server performance, license acquisition for licensed BorderManager services, security, and Proxy Services availability.

For information on specific alerts, refer to the following:

- • ["Server Performance Alerts" on page 6](#page-15-0)
- • ["License Acquisition Alerts" on page 7](#page-16-0)
- • ["Security Alerts" on page 7](#page-16-0)
- • ["Proxy Alerts" on page 10](#page-19-0)

The following table describes some recommended responses to the BorderManager alerts.

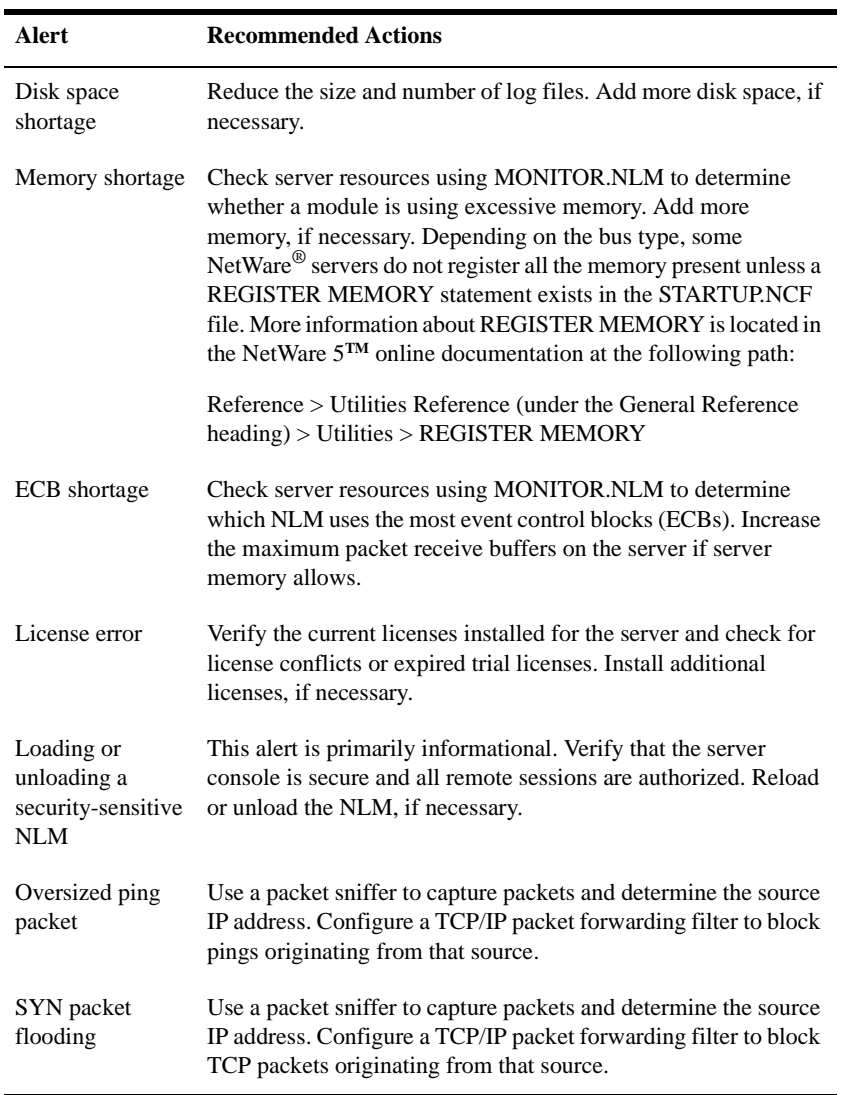

<span id="page-15-0"></span>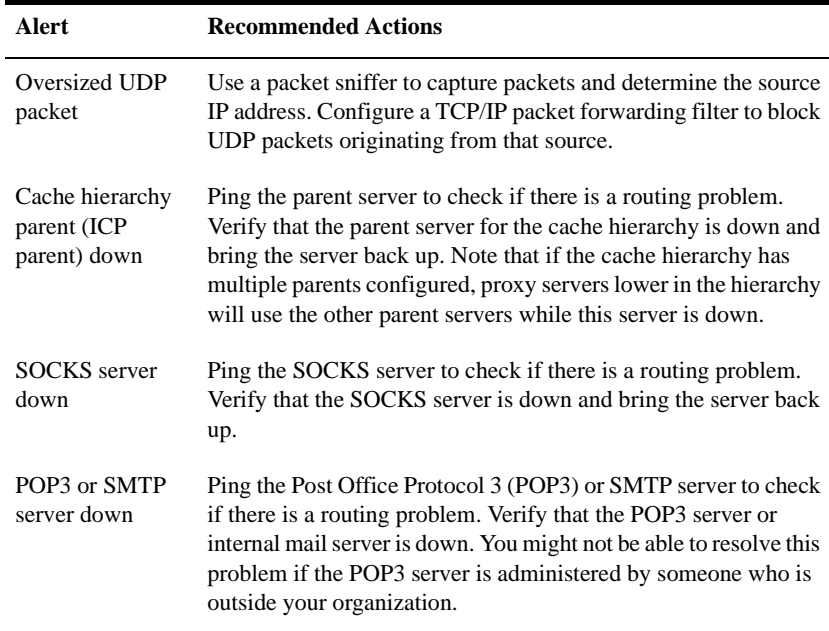

## **Server Performance Alerts**

Server performance alerts notify you of potential problems with server parameters or operations that can cause BorderManager services to underperform or fail.

The server performance alerts are as follows:

• Disk space shortage

A disk space shortage warning indicates that the shortage of disk space is severe enough to potentially cause server operations to fail.

• Memory shortage

A memory shortage warning indicates that the shortage of memory is severe enough to potentially cause server operations to fail.

• Event control block (ECB) shortage (out of receive buffers or no ECBs available)

An ECB shortage warning indicates that the packet receive buffer or ECB shortage is severe enough to potentially cause network input or output to degrade or fail.

### <span id="page-16-0"></span>**License Acquisition Alerts**

A license alert indicates that a BorderManager service was unable to acquire the license it needs to operate.

BorderManager Alert monitors license acquisition for the following:

- Proxy Services
- Novell IP Gateway
- Virtual Private Network (VPN) servers and clients
- Access control

### **Security Alerts**

Security alerts notify you of possible security breaches. The causes of these alerts should be investigated further because your server might be the target of a denial-of-service attack.

Denial-of-service attacks commonly plague servers connected to the Internet and are initiated by someone without authorized access to servers. A denial-ofservice condition can be caused by a bombardment of packets sent to a server that consumes significant memory or CPU processing time. After these server resources have been allocated to handle the packets, connection requests made by legitimate users cannot be processed effectively.

As with computer viruses, new denial-of-service attacks are launched on the Internet community without warning. Many of the known denial-of-service attacks are documented on various Web sites.

The BorderManager security alerts include the following:

• Loading or unloading a security-sensitive NLM

Security-sensitive modules are those that can potentially compromise network or server security when they are loaded or unloaded.

The modules that are considered security-sensitive are

- DS.NLM
- FTPSERV.NLM
- IPXIPGW.NLM
- PROXY.NLM
- REMOTE.NLM
- TFTPSERV.NLM
- VPNINF.NLM
- VPMASTER.NLM
- VPSLAVE.NLM
- Oversized ping packet

An oversized ping packet warning can indicate that malicious activity is occurring on the server. Pings with an abnormally large packet size are a symptom of a denial-of-service attack known as the Ping of Death. This alert is generated when the server receives and discards ping packets that have more than 10,240 bytes of data. The server is enabled to discard these packets by default.

For certain situations which require your server to receive larger ping packets, such as router stress tests, enter the following SET commands at the server console to change the largest ping packet size or disable packet discarding:

### **SET LARGEST PING PACKET SIZE=***n*

### **SET DISCARD OVERSIZED PING PACKETS=OFF**

The variable *n* is a decimal number representing the number of bytes allowed. Never specify a number with commas.

To reenable packet discarding, enter the following command at the server console:

### **SET DISCARD OVERSIZED PING PACKETS=ON**

N o te Because packet sizes are limited by the type of media used, you should know your network topology before changing the largest ping packet size. For Ethernet only, the oversized ping packet alert is not generated if the largest ping packet size is set between 35,541 and 65,535 bytes. However, alerts are

generated for packets smaller than 35,541 bytes. The acceptable packet size ranges for other media differ and depend on each medium's maximum transmission unit (MTU)—the largest packet size a medium can transport without fragmentation.

• SYN packet flooding

A TCP SYN packet flood warning can indicate that malicious activity is occurring on the server which can cause a denial-of-service condition. TCP connections require a three-way handshake between the server and client: 1) the client sends a packet in which the SYN flag is set in the TCP header, 2) the server sends a SYN/ACK (acknowledgment) packet, and 3) the client sends an ACK packet so data transmission can begin. A denial-of-service condition occurs when the client fails to send the last ACK packet and intentionally sends successive TCP connection requests to the server to fill up the server's buffer. After the server's buffer is full, other clients cannot establish a connection, resulting in a denial-ofservice condition.

Important BorderManager Alert detects only SYN packet floods for socket applications, such as FTP.

> Due to the importance of defending your server against SYN packet floods, the detection of SYN packet floods should always be enabled. However, for extreme troubleshooting measures, use the following SET command to disable detection if necessary:

### **SET TCP DEFEND SYN ATTACKS=OFF**

Reenable detection with the following command:

### **SET TCP DEFEND SYN ATTACKS=ON**

• Oversized UDP packet

An oversized UDP packet warning can indicate that malicious activity is occurring on the server. This alert is generated when the server receives and discards UDP packets larger than 16,384 bytes. The server is enabled to discard these packets by default.

If necessary, enter the following SET commands at the server console to change the largest UDP packet size or disable packet discarding:

### **SET LARGEST UDP PACKET SIZE=***n*

### **SET DISCARD OVERSIZED UDP PACKETS=OFF**

The variable *n* is a decimal number representing the number of bytes allowed. Never specify a number with commas.

To reenable packet discarding, enter the following command at the server console:

#### **SET DISCARD OVERSIZED UDP PACKETS=ON**

<span id="page-19-0"></span>N o te Because packet sizes are limited by the type of media used, you should know your network topology before changing the largest UDP packet size. For Ethernet only, the oversized UDP packet alert is not generated if the largest UDP packet size is set between 35,541 and 65,535 bytes. However, alerts are generated for packets smaller than 35,541 bytes. The acceptable packet size ranges for other media differ and depend on each medium's MTU—the largest packet size a medium can transport without fragmentation.

> Many other documented denial-of-service attacks can be detected by BorderManager Alert, although attacks are not identified by name. For example, although the preceding list of alerts does not include a specific alert for the Smurf, Teardrop, or LANd attacks, they are easily detected. The Smurf attack uses an Internet Control Message Protocol (ICMP) echo in response to ping broadcasts to flood a server. The Teardrop attack intentionally overlaps fragments to cause errors in fragment reassembly, resulting in the packets being resent repeatedly. The LANd attack sends packets with the same source and destination address, resulting in an endless loop of packets being sent to the server.

## **Proxy Alerts**

Proxy alerts generally indicate that a proxy server has not been configured correctly or is down.

The proxy alerts are as follows:

• Cache hierarchy parent (ICP parent) down

A cache hierarchy parent down warning indicates a problem with the parent proxy cache server in a configured cache hierarchy. If the cache hierarchy client is enabled on the proxy server and the proxy fails to connect to the parent, the alert will be triggered. If the option to forward all requests through the hierarchy has been selected and the parent is down, requests that cannot be fulfilled through the cache can result in an error because the parent is not available to access the source information.

• SOCKS server down

A SOCKS server down warning indicates that the SOCKS server to which the proxy cache server connects as a client is down. If the SOCKS client is enabled on the proxy server and the proxy fails to make a connection, the alert will be triggered. Because a SOCKS server is often used as a firewall, requests that cannot be fulfilled through the cache can result in an error because the proxy cannot forward requests through the firewall.

• POP3 or SMTP server down

A POP3 server down warning indicates that there is a problem with a POP3 server or an internal SMTP mail server. The mail proxy enabled on the BorderManager server cannot forward outgoing mail to the POP3 server or deliver incoming mail to the SMTP server.

# Alert